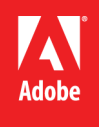

**Adobe© Marketing Cloud** Understanding and Designing Index Connector Feeds in Adobe Search&Promote

# **Contents**

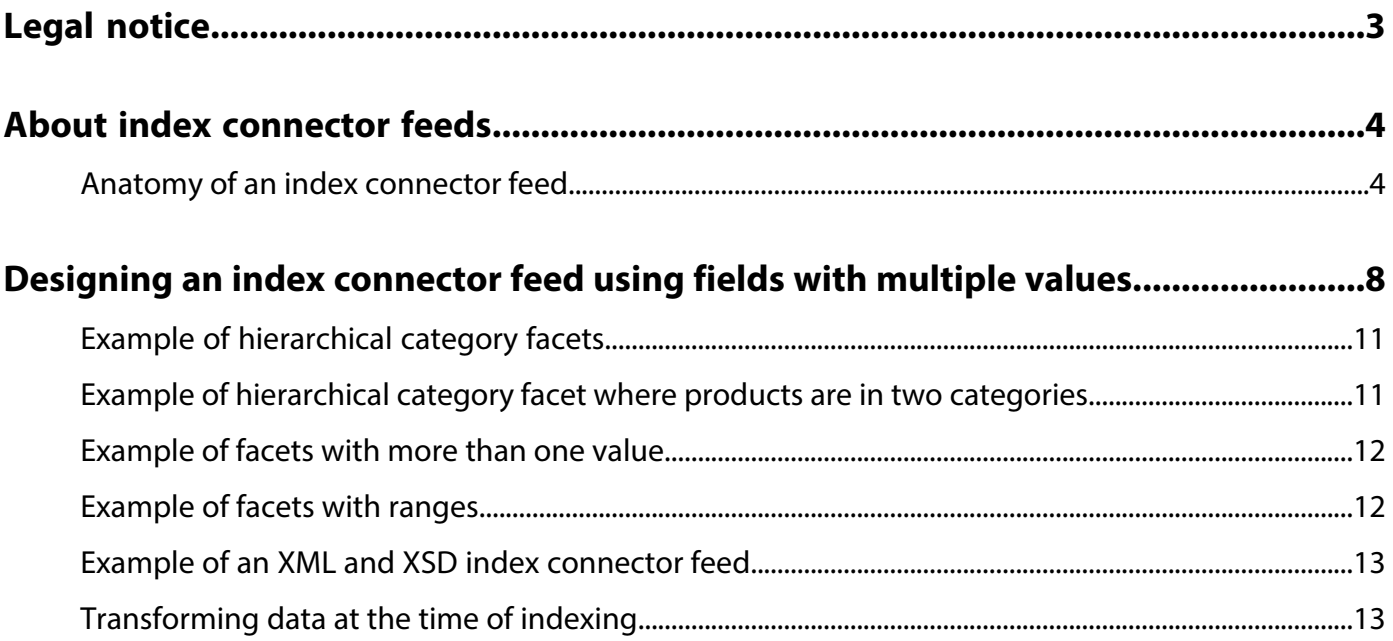

# <span id="page-2-0"></span>**Legal notice**

© 2013, Adobe Systems Incorporated. All rights reserved [Terms of Use](http://my.omniture.com/x/touenus) | [Privacy Center](http://www.omniture.com/en/privacy)

Adobe and the Adobe logo are either registered trademarks or trademarks of Adobe Systems Incorporated in the United States and/or other countries.

Documentation version: 1.0

# <span id="page-3-0"></span>**About index connector feeds**

This paper describes the standard format of data feeds that Index Connector uses in Adobe Search&Promote. It also describes various ways to design your index connector feed.

The format of an index connector is similar to the following code example:

```
<?xml version="1.0" encoding="UTF-8" ?>
<records version="1.0">
  <record>
   ...<i>id</i> <prod-name>...</prod-name>
    <price>...</price>
 ...
    <list>
      <item>
        <color>...</color>
 ...
 </item>
 ...
    </list>
  </record>
  ...
</records>
```
The root tag is always <records> and each product is nested within a <record> tag. Fields within each <record> tag are identified by custom tags that vary from customer to customer. Each record must include a unique identifier field that remains the same over time. A product SKU is often an appropriate choice for a unique identifier. Which tag contains the unique identifier is a configuration setting. Whichever tag is identified as the unique identifier is required in each record. If identifiers are not unique, search results and future index updates are unpredictable.

<span id="page-3-1"></span>Let's now look at the anatomy of an example feed and breakdown its structure.

## **Anatomy of an index connector feed**

The following is an example of an index connector feed. Each <record> node in the XML includes the following types of fields:

• id

- user-defined
- list
- dynamic facet

We will examine the feed more closely by studying the different field types that are used, including encoding concerns and the use of whitespace in the code.

#### **Index connector feed example**

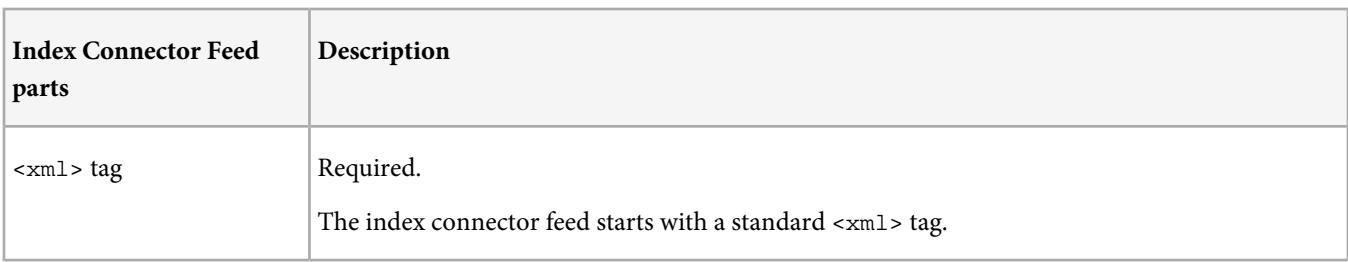

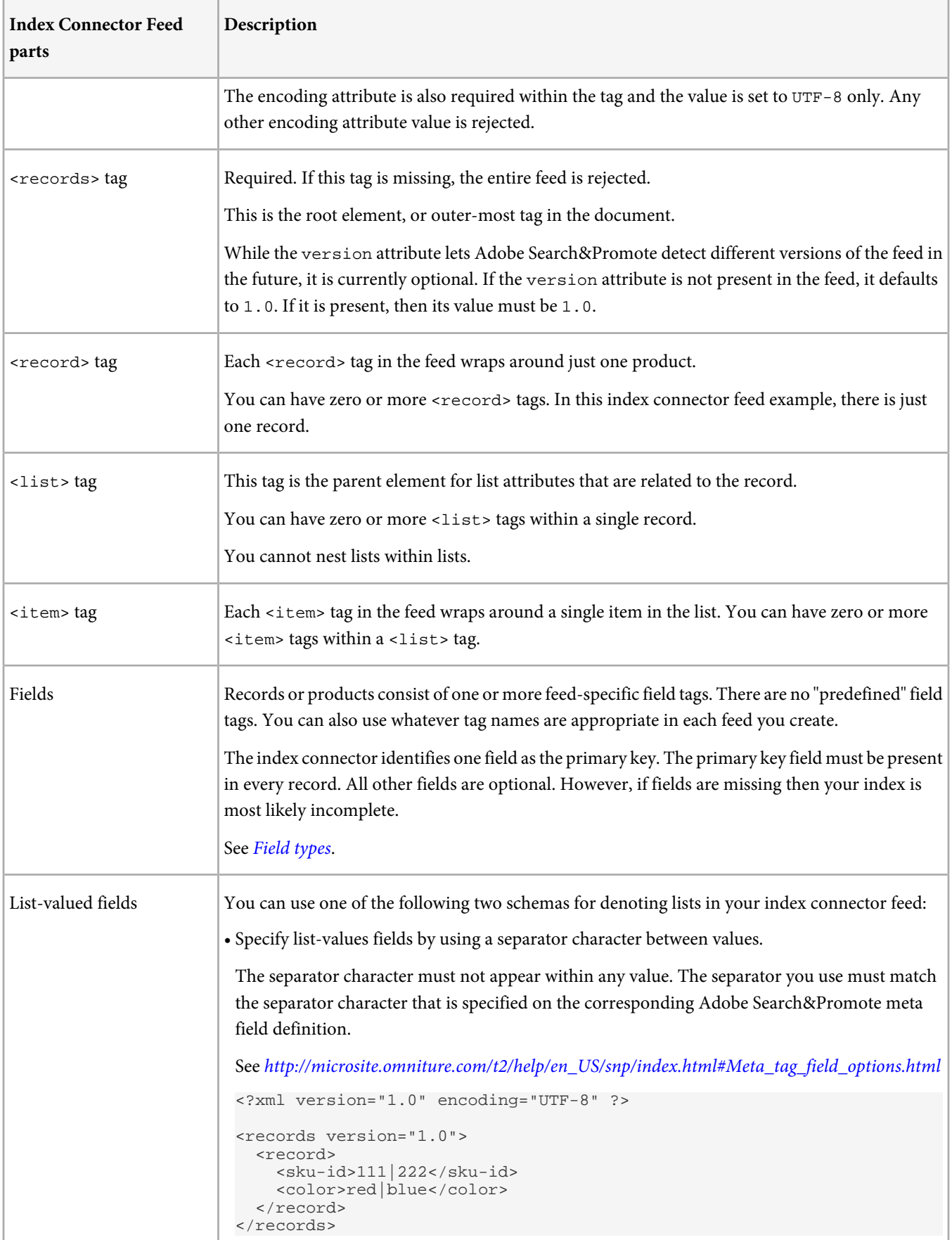

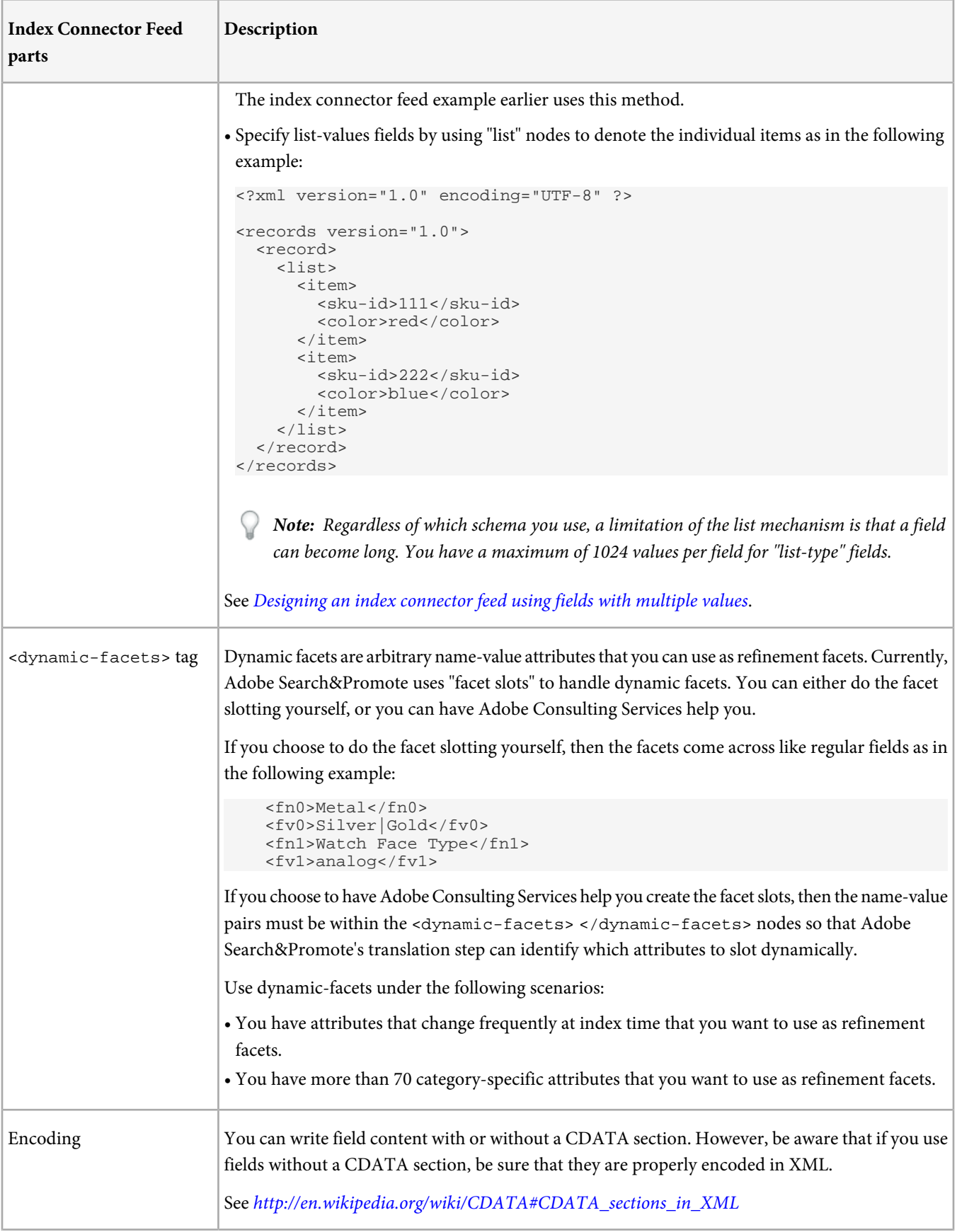

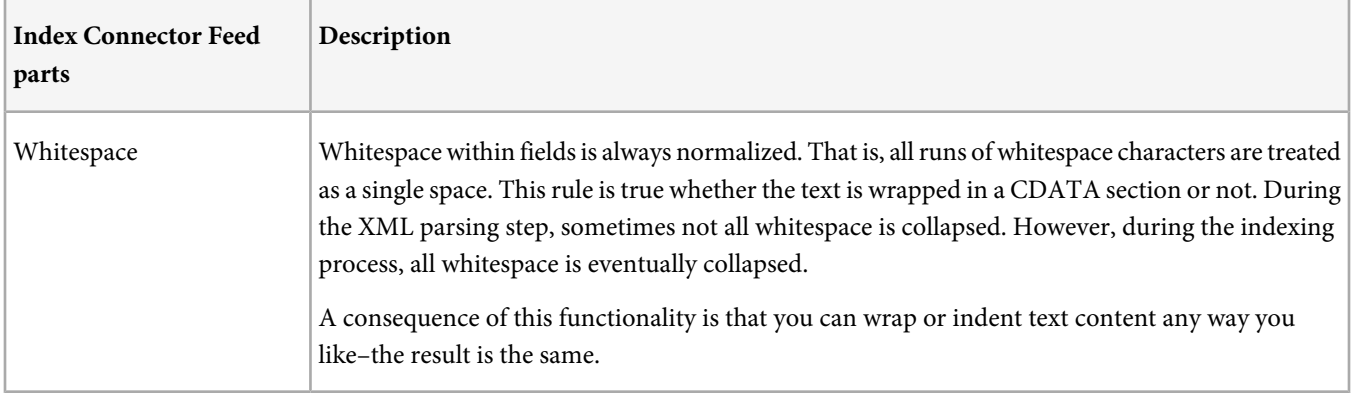

# <span id="page-7-0"></span>**Designing an index connector feed using fields with multiple values**

Adobe Search&Promote supports list fields which are simply fields with multiple values. At search time, use a field table if you want to query on records that have specific values in two or more lists. Be sure the lists line up correctly as explained in the following three examples.

In this first example, suppose that you have a product (abc) that comes in three colors and each color has its own SKU as in the following:

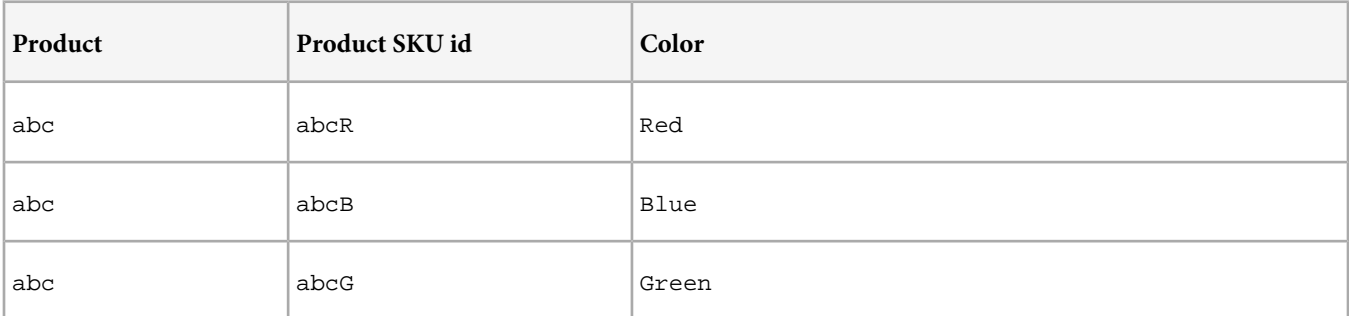

The resulting index connector feed uses fields with multiple values and looks like the following:

```
<?xml version="1.0" encoding="UTF-8" ?>
<records version="1.0">
   <record>
    <id>123456</id>
     <product>abc</product>
     <sku-id>abcR|abcB|abcG</sku-id>
     <color>red|blue|green</color>
   </record>
</records>
```
The SKU for each color is repeated. At search time, using a field table means that you can query for SKUs that come in red instead of products that come in red.

In the second example, what if your SKUs have both color and size, but you only have certain sizes available for certain colors? For example, your fields with multiple values look like the following:

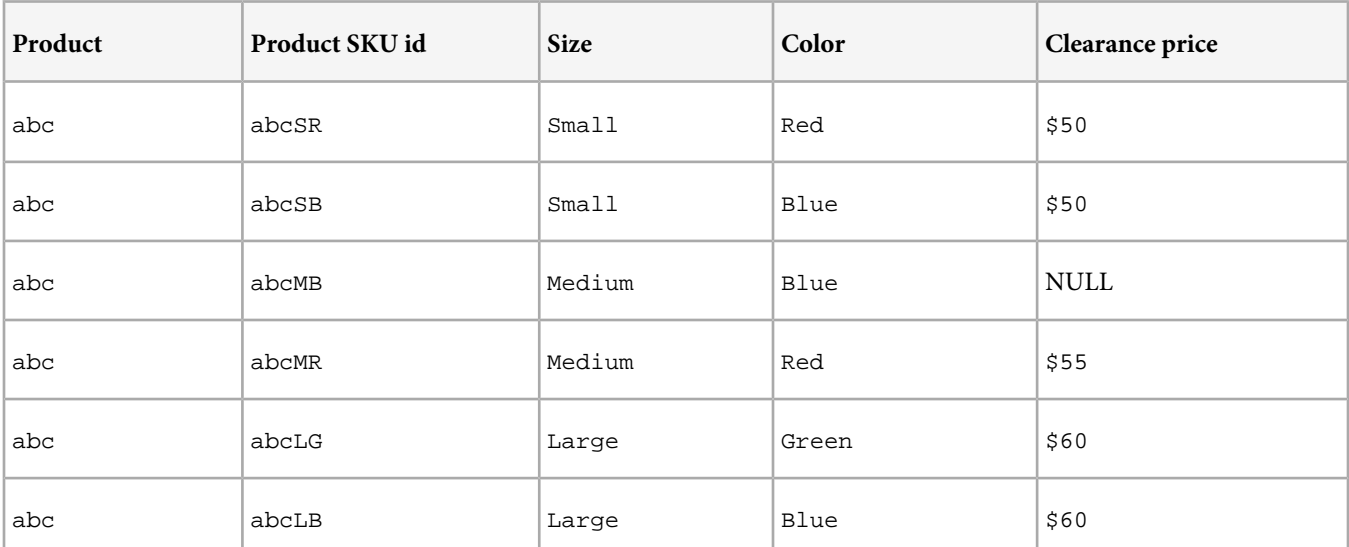

In this case, the index connector feed is similar to the first example. You extend the list values so that all three attributes line up, as in the following:

```
<?xml version="1.0" encoding="UTF-8" ?>
<records version="1.0">
   <record>
    <id>123456</id>
    <product>abc</product>
    <sku-id>abcSR|abcSB|abcMB|abcMR|abcLG|abcLB</sku-id>
     <color>red|blue|blue|red|green|blue</color>
     <size>small|small|medium|medium|large|large</color>
     <clearance-price>$50|$50||$55|$60|$60<clearance-price>
  </record>
</records>
```
Notice that a <clearance-price> attribute for each of the SKUs was added to the feed. The clearance price also shows how you can handle a NULL attribute. In this case, the medium blue product (abcMB) does not have a clearance price, but it is still defined so that the attributes still line up.

Using field lists with separators requires that the data be pivoted, which can be awkward. An alternative is to use the explicit list schema that lets you iterate over each item in your data set without pivoting. If you are an e-commerce customer and have product-SKU data, consider using this alternative schema for your SKU data. In this final example, the feed results in building the same index as the second feed example from above:

```
<?xml version="1.0" encoding="UTF-8" ?>
<records version="1.0">
  <record>
    <id>123456</id>
    <product>abc</product>
    <list>
       <item>
         <sku-id>abcSR</sku-id>
         <color>red</color>
         <size>small</size>
         <clearance-price>$50</clearance-price>
       </item>
       <item>
         <sku-id>abcSB</sku-id>
         <color>blue</color>
         <size>small</size>
         <clearance-price>$50</clearance-price>
       </item>
       <item>
         <sku-id>abcMB</sku-id>
         <color>blue</color>
         <size>medium</size>
         <clearance-price></clearance-price>
      \langleitem\rangle <item>
         <sku-id>abcMR</sku-id>
         <color>red</color>
         <size>medium</size>
         <clearance-price>$55</clearance-price>
       </item>
       <item>
         <sku-id>abcLG</sku-id>
         <color>large</color>
         <size>green</size>
         <clearance-price>$60</clearance-price>
       </item>
       <item>
         <sku-id>abcLB</sku-id>
         <color>blue</color>
         <size>blue</size>
```
Designing an index connector feed using fields with 10 multiple values

```
 <clearance-price>$60</clearance-price>
       </item>
     </list>
   </record>
</records>
```
Notice that the abcMB SKU does not have a clearance price and, therefore, has an empty node

(<clearance-price></clearance-price>). This empty node is necessary to ensure that the SKU data lines up properly within the index.

Regardless of which schemas you decide to use, a limitation of the list mechanism is that a field can become long. You have a maximum of 1024 values per field for "list-type" fields.

<span id="page-9-0"></span>See [Anatomy of an index connector feed](#page-3-1).

#### **Field types**

During the indexing process, an index connector feed translates data from the XML into pre-defined Search&Promote metadata fields. After these fields are indexed there are various ways to use them in Search&Promote.

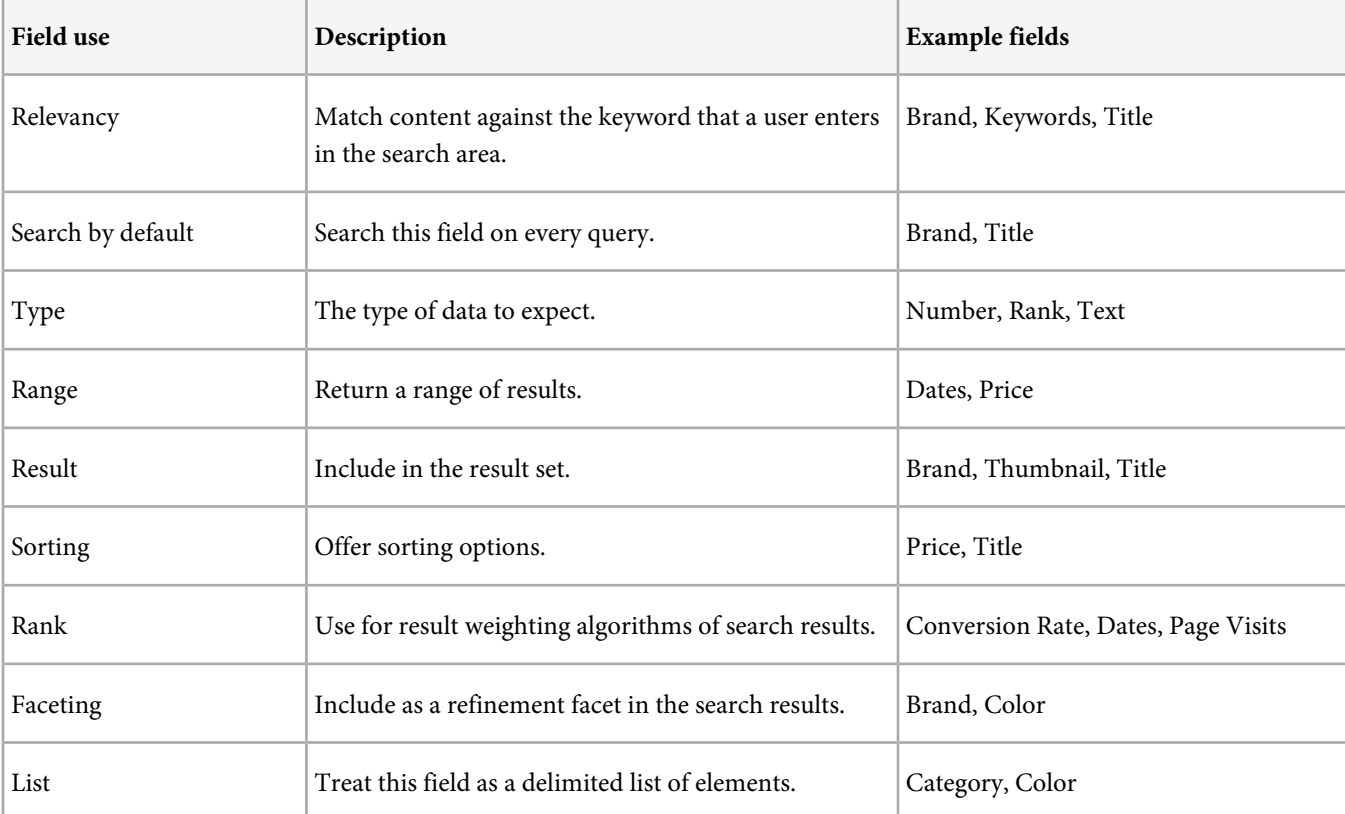

following are some example uses of metadata fields in Adobe Search&Promote:

You can use some fields for multiple purposes. As shown in the previous table, the Brand field functions as a facet, is searched against by default, returned in the result set, and matched against the keyword that the user enters.

It is recommended that you define uses of fields early in the development process. If Adobe Consulting Services are engaged on the implementation, the consultant requests and also recommends the purposes of each field. With that information they generate a Metadata Specification that defines how each field is used. This specification lets the consultant and the customer to align on the purposes of each field. It also servers as a helpful reference document for the future.

# <span id="page-10-0"></span>**Example of hierarchical category facets**

If your product catalog has each product in a category then build facets for the various categories.

In the index connector feed, you specify the category level and the category name. For example, suppose that you have the following two products in two categories:

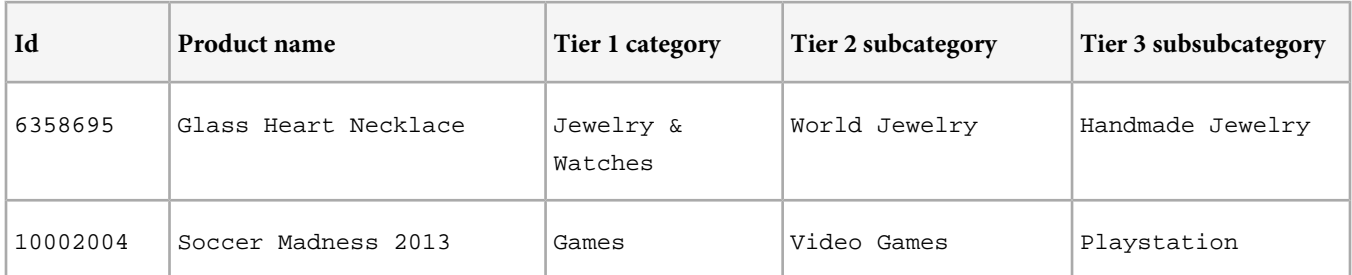

The feed can look like the following where  $t_1$  indicates tier 1 within the category hierarchy,  $t_2$  indicates tier 2, and so on:

```
<?xml version="1.0" encoding="UTF-8" ?>
<records version="1.0">
    <record>
         <id>6358695</id>
         <prod-name>Glass Heart Necklace</prod-name>
        <t1>Jewelry & amp; Watches</t1>
         <t2>World Jewelry</t2>
         <t3>Handmade Jewelry</t3>
     </record>
     <record>
         <id>10002004</id>
         <prod-name>Soccer Madness 2013</prod-name>
         <t1>Games</t1>
         <t2>Video Games</t2>
         <t3>Playstation</t3>
     </record>
</records>
```
### <span id="page-10-1"></span>**Example of hierarchical category facet where products are in two categories**

The following example uses a combination of a list field and the hierarchical facet.

```
<?xml version="1.0" encoding="UTF-8" ?>
<records version="1.0">
 <record>
  <id>6358695</id>
  <prod-name>Glass Heart Necklace</prod-name>
  <t1>Jewelry & amp; Watches Jewelry</t1>
  <t2>World Jewelry|International Jewelry</t2>
  <t3>Handmade Jewelry|Custom Jewelry</t3>
  </record>
  <record>
   <id>10002004</id>
  <prod-name>Soccer Madness 2012</prod-name>
  <t1>Games|Electronics</t1>
  <t2>Video Games|Consoles</t2>
  <t3>Playstation|Playstation</t3>
 </record>
</records>
```
*Note:* Not all products must be in two categories.

### <span id="page-11-0"></span>**Example of facets with more than one value**

Facets typically have one value such as a price, a size, or a brand name of a product. In some scenarios you could have a facet return more than one value, such as a category name and a taxonomy name or an icon that belongs to that category. You supply one field with the primary value. Then supply another field with the combination so that the search engine sorts the two field-lists the same way when faceting.

In the following example, the search engine is configured to build a facet based on  $t_1$  with the associated field  $t_1$ . To ensure the two field-list are sorted the same way, the taxonomy field is prefixed with the same value as the primary data. Then, at search time, the search engine removes the prefix within the Guided Search layer.

```
 "1.0">
     <record>
         <id>6358695</id>
         <prod-name>Glass Heart Necklace</prod-name>
        <t1>Jewelry & amp; Watches</t1>
        <tax1>Jewelry & amp; Watches: sto123</tax1>
     </record>
</records>
```
### <span id="page-11-1"></span>**Example of facets with ranges**

Adobe Search&Promote does not currently support the ability to dynamically create ranges of individual point data at search time. Instead, this functionality is done at index time. Assigning a range to a result is done by updating the index connector feed with the assigned range in a user-defined field. The value assigned to this field displays in the search results exactly how it is represented in the feed. You can see this arrangement in the <price-range> node in the following example:

```
<?xml version="1.0" encoding="UTF-8" ?>
<records version="1.0">
  <record>
    <id>6358695</id>
    <prod-name>Glass Heart Necklace</prod-name>
   <t1>Jewelry & amp; Watches</t1>
    <price>1099.00</price>
    <price-range>$1000.00 - $1250.00</price-range>
  </record>
  <record>
    <id>6358695</id>
    <prod-name>Glass Heart Necklace</prod-name>
   <t1>Jewelry & amp; Watches</t1>
    <price>1099.00</price>
    <price-range>$1000.00 - $1250.00</price-range>
 </record>
</records>
```
You can also use **Scripted Filtering** in Adobe Search&Promote. You simply create a script that assigns ranges at index time without the need for updating the feed. However, this approach is not recommended because it makes future modifications to the range values difficult. The range values would be defined in a scripting variable that could require Adobe Consulting Services or the implementation engineer to change.

## <span id="page-12-0"></span>**Example of an XML and XSD index connector feed**

- [XML-based index connector feed example](#page-12-2)
- <span id="page-12-2"></span>• [XSD-based index connector feed example](#page-12-3)

<span id="page-12-3"></span>**XML-based index connector feed example**

<span id="page-12-1"></span>**XSD-based index connector feed example**

## **Transforming data at the time of indexing**

Indexing a feed is faster if Adobe Search&Promote does not have to transform the data. However, there are certain situations where it makes sense to have the software perform transformations of data at the time of indexing, such as the following:

- Binning of data points for a range facet.
- Prefixing one field with another for associated facets.
- Slotting for dynamic facets.

Consider working with Adobe Consulting Services to decide what data transformations you require.